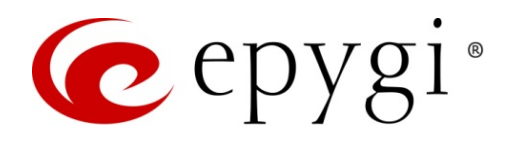

# Release Notes for QXISDN4 6.3.14, Edition 1

THIS DOCUMENT CONTAINS CONFIDENTIAL AND PROPRIETARY INFORMATION OWNED BY EPYGI TECHNOLOGIES, LTD. ANY COPYING, USE OR DISCLOSURE OF THE DOCUMENT OR THE INFORMATION CONTAINED HEREIN WITHOUT THE WRITTEN PERMISSION OF EPYGI TECHNOLOGIES, LTD. IS STRICTLY PROHIBITED.

THIS DOCUMENT IS PROVIDED TO YOU FOR INFORMATIONAL PURPOSES ONLY. The information furnished in this document, believed by Epygi Technologies to be accurate as of the date of publication, is subject to change without notice. Epygi Technologies assumes no responsibility for any errors or omissions in this document and shall have no obligation to you as a result of having made this document available to you or based upon the information it contains.

Epygi, Quadro and QX are registered trademarks of Epygi Technologies, LLC. All other products and services are the registered trademarks of their respective holders.

# 1 Introduction

This Release Notes describes hardware and firmware requirements to use with the

#### QXISDN4 firmware 6.3.14 Date: May 20, 2020

Additional enhancements, bug fixes and known issues incorporated in this firmware will be listed as known.

# Date: May 25, 2020

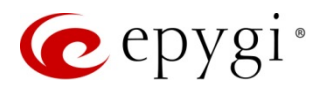

# 2 Requirements

#### 2.1 Hardware Requirements

- This firmware (FW) can be used on QXISDN4 model only.
- The model name is written on the back plate of the unit and the model number is on the bottom label.

### 2.2 Firmware Requirements

Attention: The firmware upgrade to 6.3.14 can ONLY be done from 6.0.2 and higher versions.

### 2.3 Interaction with Other Epygi Software Releases

To achieve maximum compatibility with QXISDN4 FW 6.3.14, use the latest SW and FW versions:

- QX20, QX50, QX200, QX500, QX2000, QX3000, QXISDN4+ or ecQX configured in the PSTN lines sharing (master-slave) mode with QXISDN4 should be installed with 6.3.14 or higher FW version.
- QX-Quadro Configuration Console (QCC) SW 2.5 or higher should be used.
- Epygi Media Streamer (EMS) SW 2.4 or higher should be used.

# 3 New Features

The table below indicates a high-level list of new features that have been added beginning with the most recent QXISDN4 FW release.

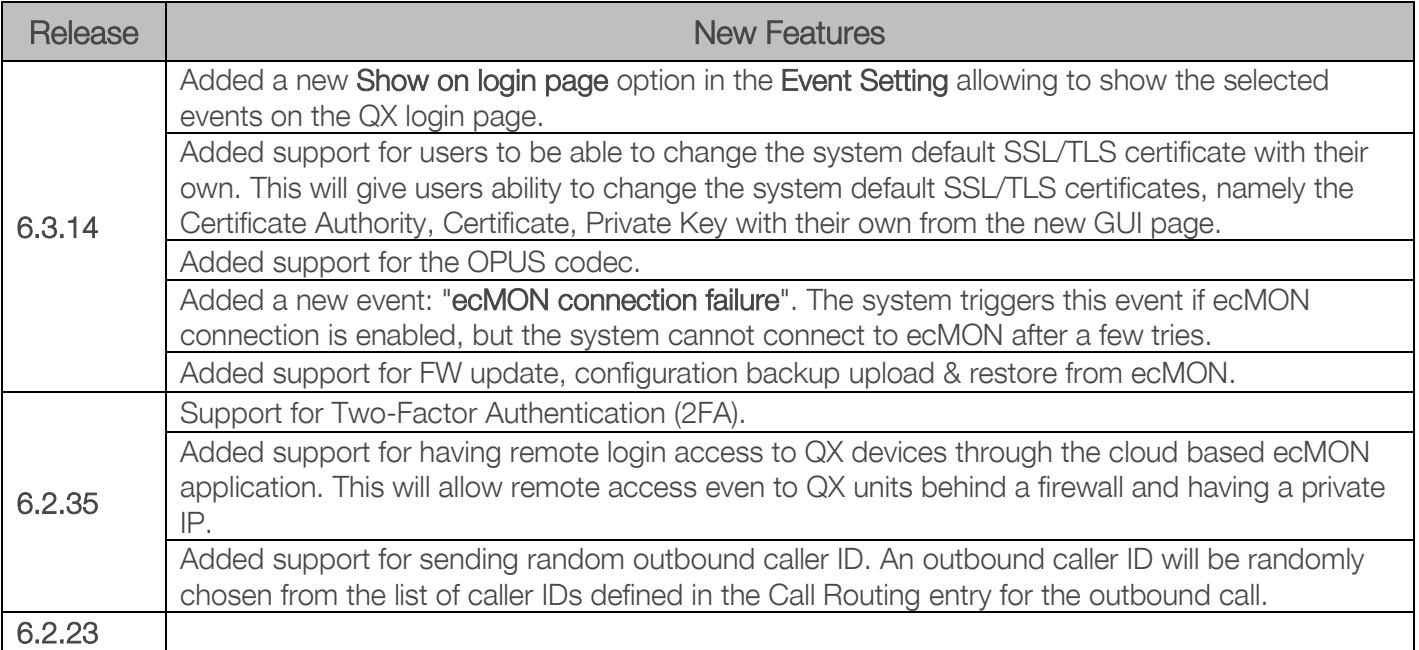

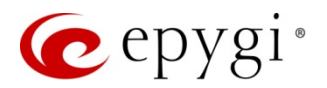

# 4 Changed Features

The table below provides a high-level list of changed features that have been changed beginning with the most recent QXISDN4 FW release.

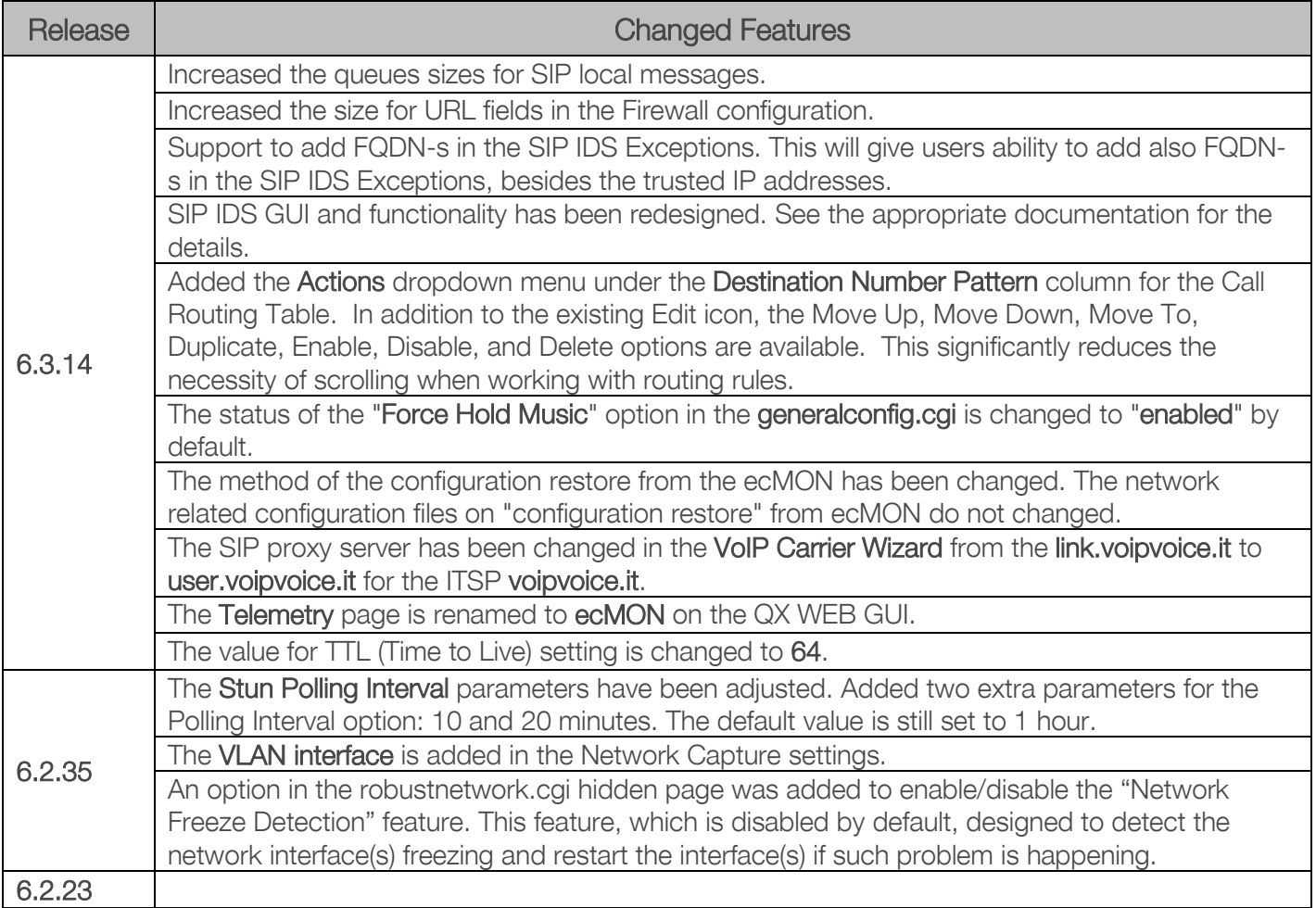

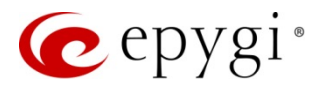

# 5 Fixed Issues

#### Issues fixed since version 6.2.35:

- T: Title
- D: Description

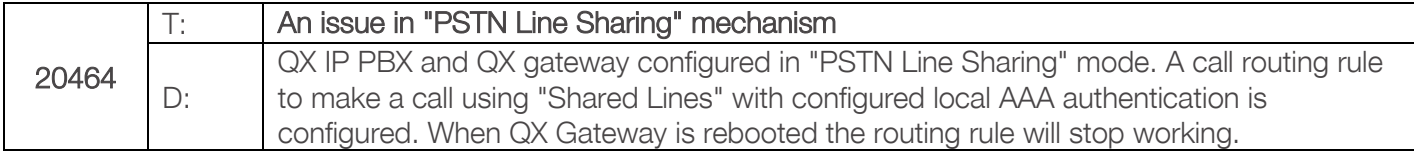

# 6 Known Issues

- T: Title
- D: Description
- C: Consequences

Fix: How to avoid the situation, or what to do in case the situation has occurred

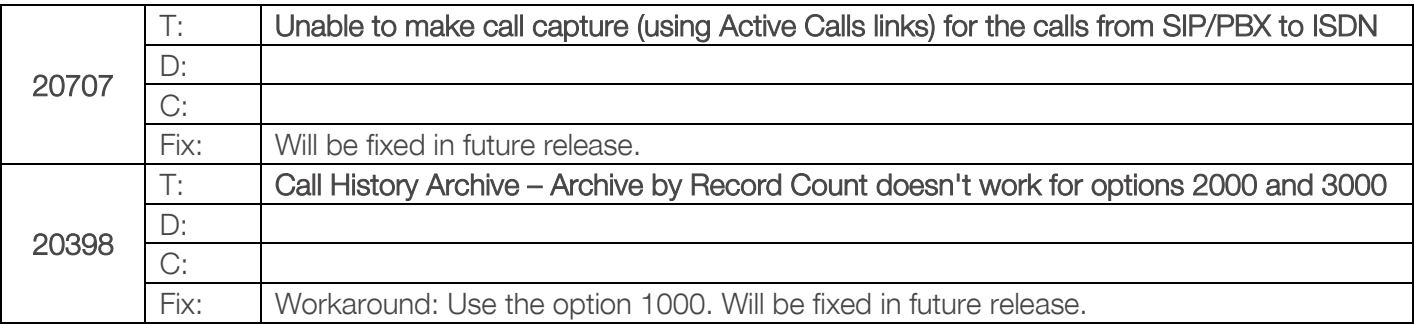

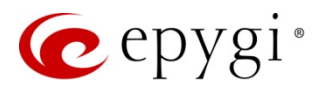

# 7 General Hints

### 7.1 Technical Advisory

Some system information (Call History and Pending Events) may be lost when QXISDN4 is powered down. You may maximum lose the portion of the above-mentioned system information, which occurred during last hour before the QX is powered down. It's recommended to enable Call History – Archiving to minimize the loss of Call History.

## 7.2 Firmware Update

It is recommended to execute the update by downloading the firmware first to a PC located in the LAN side of the QXISDN4 and perform the firmware update from the LAN side. This is to ensure that the Internet connection will not affect the upgrade process.

Attention: It is recommended to back up the configuration for emergency purposes prior to upgrading the firmware. You can do that from Maintenance->Backup/Restore->Backup and download current Configuration page. The current configuration will remain after the firmware update. Moreover, all custom messages and call history will be saved during the upgrade.

To perform the manual firmware update:

- 1. Go to the Maintenance->Firmware->Manual Firmware Update page.
- 2. Click the Download Configuration link to back up the current configuration, if needed.
- 3. Click Choose File button to browse for image.bin file.
- 4. Click Save to start uploading the file.
- 5. Click Yes to proceed the firmware upgrade.

Note: The update process takes about 5 minutes. Normal operation will be stopped during that time.

#### 7.3 Limitations and Restrictions

- The Network Capture size is limited to 24 MB. This will put a limitation on the duration of captured file.
- The Call Capture duration is limited to 160 seconds.
- The capture duration is limited to 160 seconds in DSP Capture hidden page.

### 7.4 QXISDN4 Conversion to QXISDN4+ with License Key

Conversion from QXISDN4 to QXISDN4+ (GW to PBX) can be made from 6.0.11 or later firmware. If the QXISDN4 is running on a firmware version lower than 6.0.11 then 6.0.11 needs to be installed first.

- 1. Go to the *http://xxx.xxx.xxx.xx/conversionkey.cgi* hidden page, enter the conversion key and apply. The device will continue to function as QXISDN4.
- 2. FW update the device with a FW version dedicated for QXISDN4+. After successful update and reboot the device will function as QXISDN4+.
- 3. After the update the default LAN IP will be changed from [http://172.28.0.1](http://172.28.0.1/) to [http://172.30.0.1](http://172.30.0.1/).